## **REGISTAR NO MYCASCAIS**

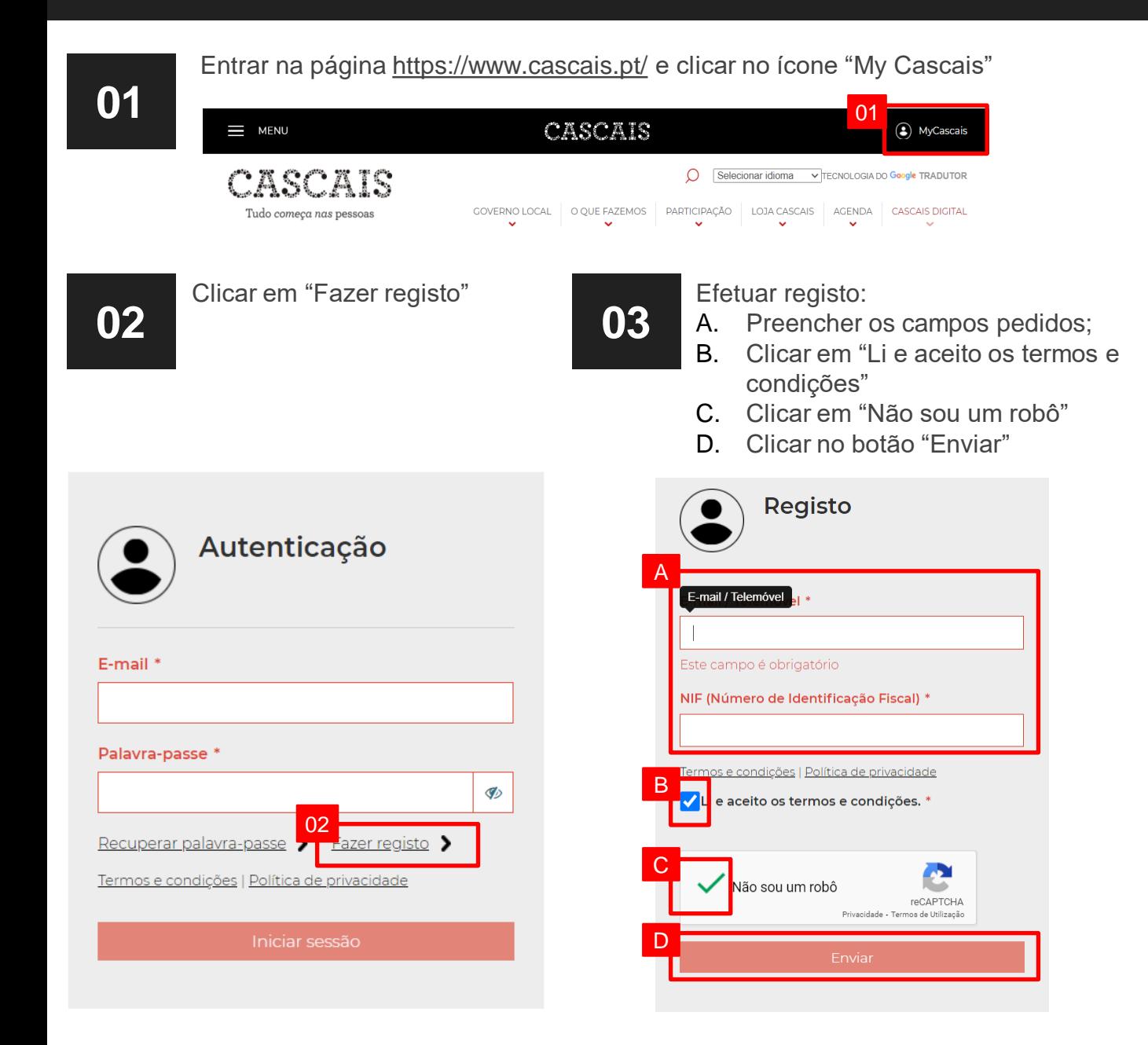

Clicar em "Fechar" na nova janela de informação **04** Foi enviado um código de validação para o número de telemóvel indicado. Verifique-o e insira o no campo respectivo para continuar. 04**05** Terminar o registo<br>**05** A. Confirmar cód<br>**B.** Introduzir cam Confirmar código de validação enviado Introduzir campos pedidos C. Clicar em "Não sou um robô" D. Clicar no botão "Enviar" **Registo** B Código de validação \* Nome completo \* Palavra-passe \* Ø C lão sou um robô reCAPTCHA Privacidade - Termos de Utilização D